## **Upute studentima za prijavu na portal za pregled elektroničke pošte**

Prijava u CARNet Webmail započinje odlaskom na https://webmail.carnet.hr/ ili na http://www.unidu.hr (odabrati CARNet webmail)

## **Prijava u CARNet Webmail odvija se kroz dva koraka:**

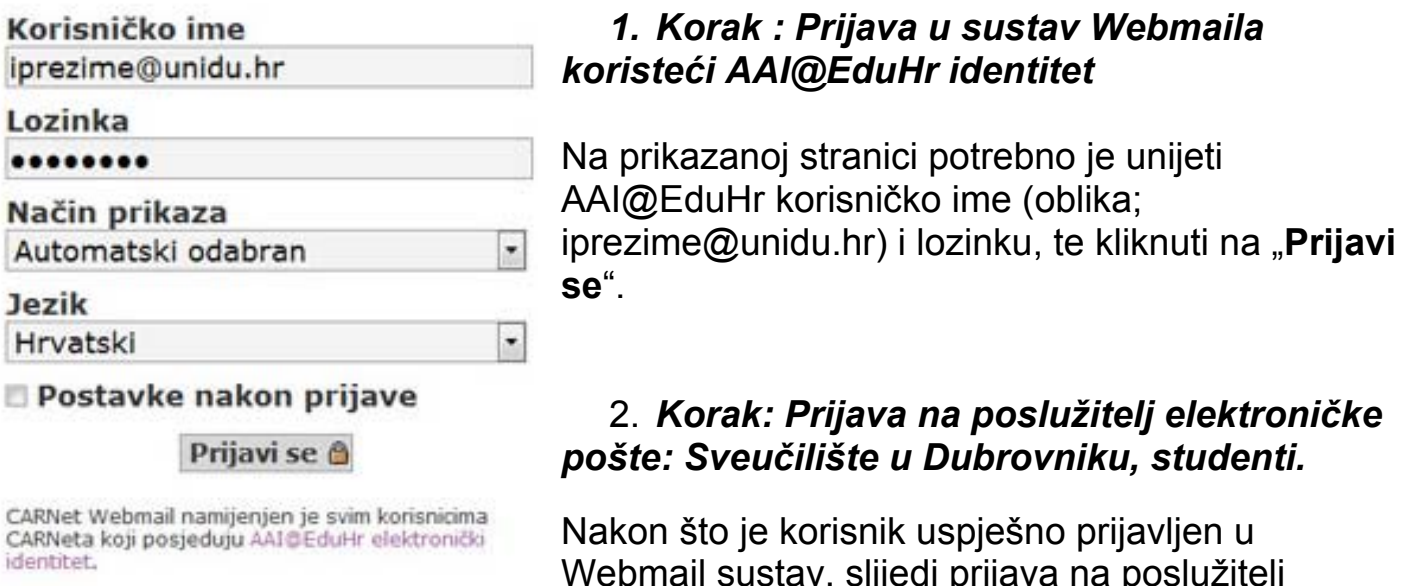

Dodatne informacije dostupne su u uputama za korištenje (PDF) i na web stranicama usluge.

Webmail sustav, slijedi prijava na poslužitelj elektroničke pošte naziva **Sveučilište u Dubrovniku, studenti**.

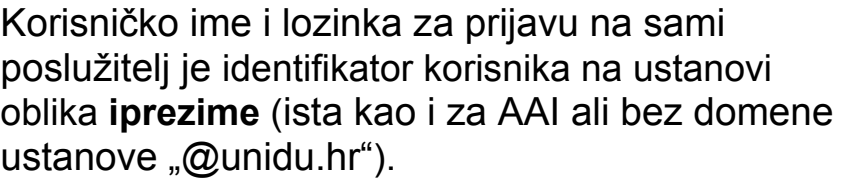

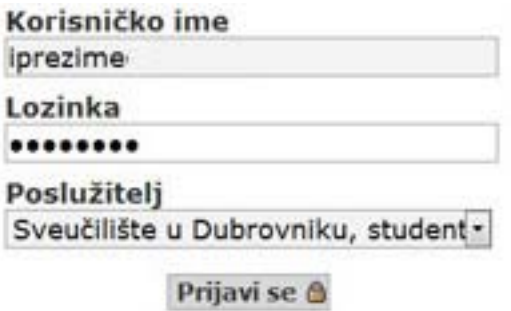

Nakon što korisnik jednom prođe proces prijave, pri sljedećem spajanju potrebno je unijeti samo

**AAI@EduHr** korisničko ime (iprezime@unidu.hr) i lozinku, dok će se prijava na poslužitelj elektroničke pošte obaviti automatski.

**Info:** 

- **Vaš e-mail je oblika: ime.prezime@stud.unidu.hr**
- **POP3:** stud.unidu.hr
- **username:** identifikator korisnika na ustanovi (npr.: iprezime)